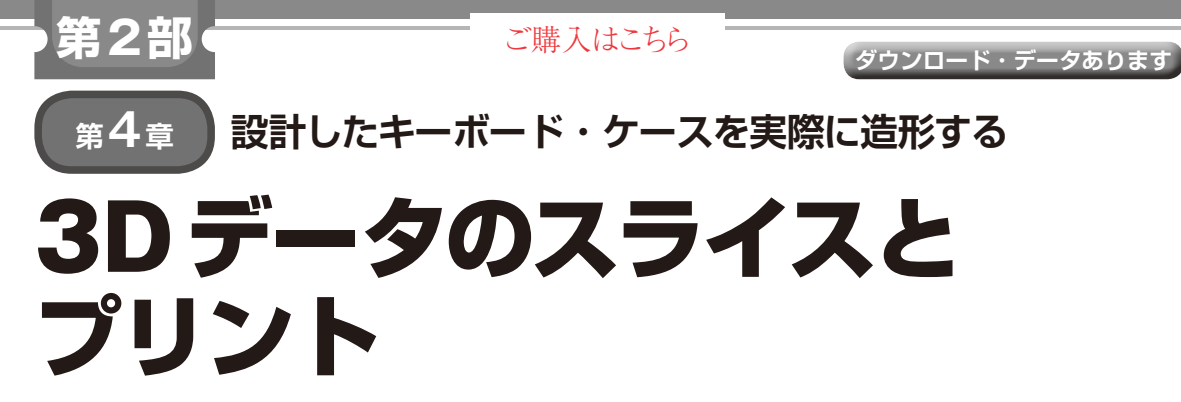

**山口 勇二**

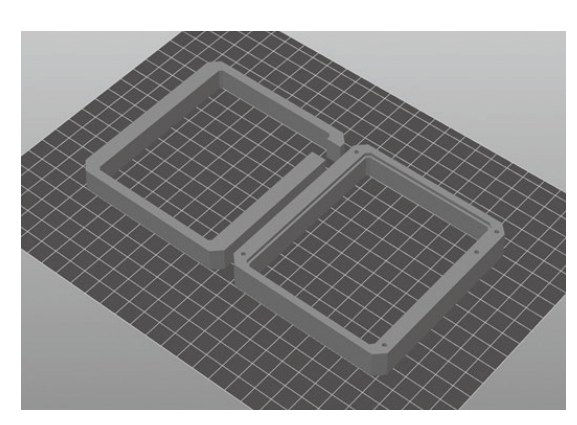

**図1 印刷したいSTLファイルは造形エリアの中心に置く**

3D プリンタとフィラメントが自宅にあれば、セッ トアップをしてプリントしてみましょう.機種によっ ては、取り扱い説明が分かりづらい場合もあるので同 じ機種を使っている人の動画や記事を参考にしてみま しょう.

## **3Dデータを3Dプリンタの動きに 変換するソフトウェア「スライサ」**

ほとんどの3Dプリンタは. Gコード(G-code)と呼 ばれる加工機用の命令を解釈して動きます.そのG コードを3Dデータから作るのがスライサと呼ばれる ソフトウェアです.

3Dデータを薄切りにして樹脂を押し出す経路を計 算することから,スライサと呼ばれます.このGコー ドを作ること自体も「スライスする」と言われます.

多数あるスライサの幾つかを紹介しておきましょう.

## ● Cura

CuraはUltimakerが作成しているスライサです. Ultimaker製3Dプリンタ用のスライサなのですが, 他社製のプリンタでも使えます.

設定項目が多く,かなり細かく指定できます. 多く のプリンタ向けのプリセットもあるので、使ってみる 価値があります.

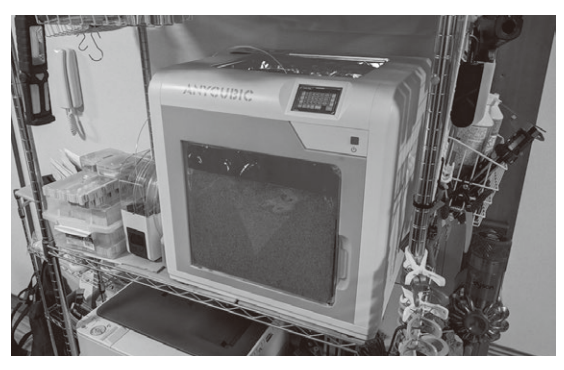

**写真1 今回製作したキーボード・ケースのプリントに使った3D プリンタ4Max Pro**

https://ultimaker.com/ja/software/ ultimaker-cura

## ● PrusaSlicer

PrusaSlicerは,チェコのPrusa Researchがメンテ ナンスしてるスライサです.Slic3rというスライサか らのフォークですが,今では大幅に手が加えられて使 いやすくなり. 機能はトップクラスです. もちろん, 自社の3Dプリンタ用ですが,さまざまなサードパー ティ用のプリセットも加わっています.

https://www.prusa3d.com/prusaslicer/

## ● Simplify3D

スライサ・ソフトウェア専業メーカのSimplify3D が提供するスライサです. 有料で149ドルの永年ライ センスとなっています.最近はアップデートが滞って いますが,ほとんどのプリンタのプリセットがあり, ユーザ・サポート・ページなども手厚いのが魅力と言 えそうです.

https://www.simplify3d.com/

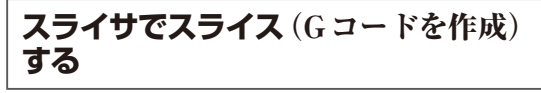

今回はPrusaSlicerでスライスしていますが、もち